## Understanding the Attendance Log in the Parent Portal

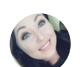

[Monica Cantymagli](https://help.edgenuitycourseware.com/hc/en-us/profiles/386351395273-Monica-Cantymagli) 1 year ago Updated

**[Follow](https://help.edgenuitycourseware.com/hc/en-us/articles/360048032273-Understanding-the-Attendance-Log-in-the-Parent-Portal/subscription.html)** 

Print [Article](javascript:print();) | Email Article

This report allows you to see specific times when your student was logged in and working on coursework. You can use this view to determine if the student is spending sufficient time and whether that time is being used wisely- active time versus idle time.

The total time and activities for each day appear in the light blue header bars. You may want to consider working with students on specific goals for either a total number of activities to complete per day, or perhaps the total amount of time to spend each day in order to stay on track. The *Activities Completed* column shows the number of activities a student finished during that session. As the student moves through a lesson, each activity has its own count.

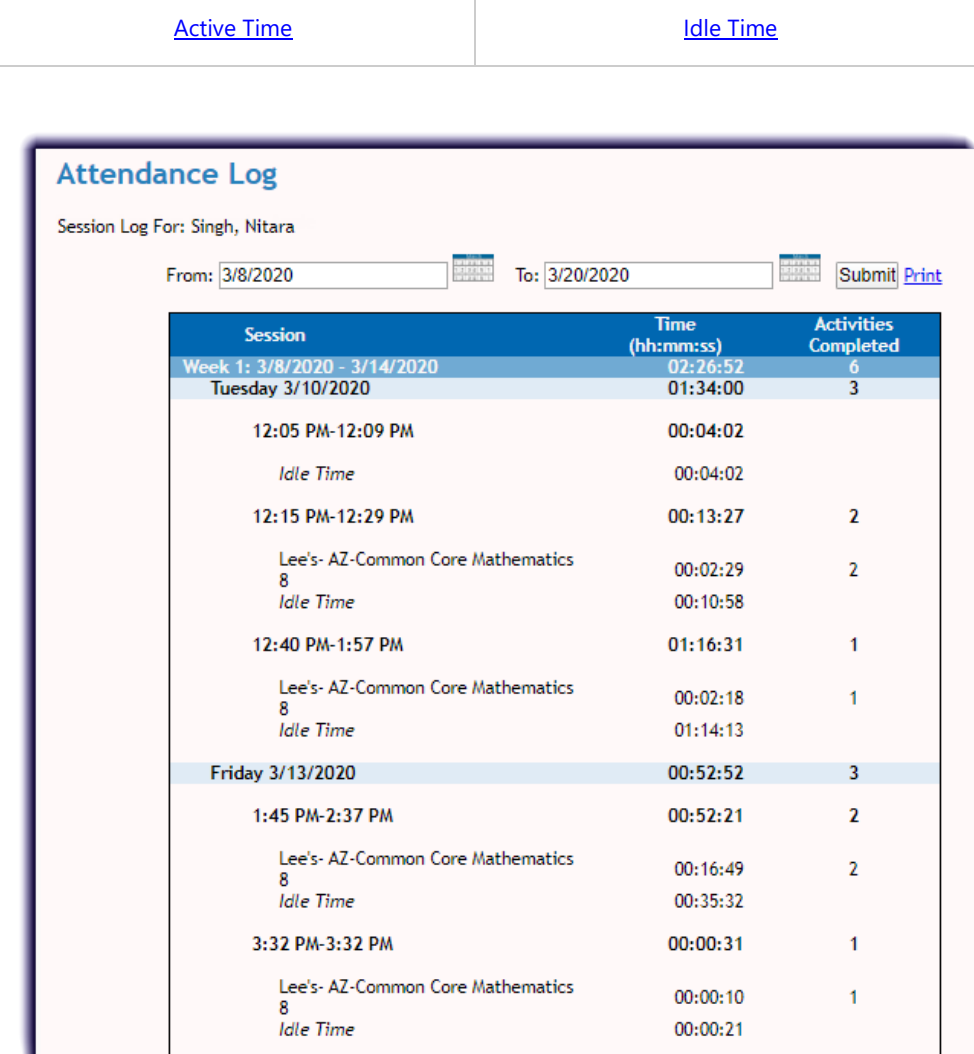

## Active Time (Definition)

[Megan Wilson](https://help.edgenuitycourseware.com/hc/en-us/profiles/383843392513-Megan-Wilson) 16 days ago Updated

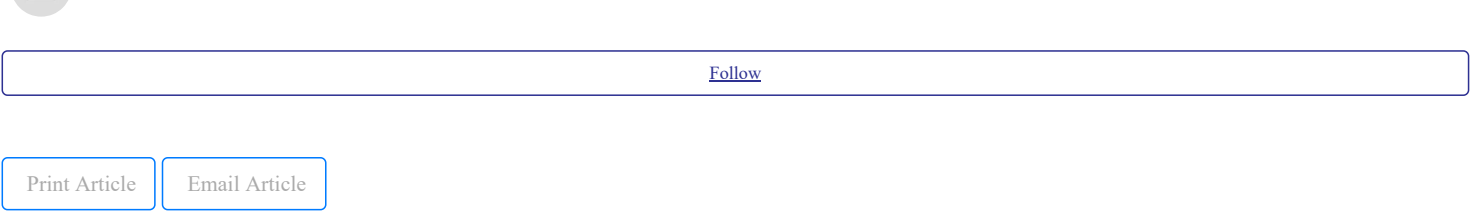

Active Time is the time a student spends on an activity up to submission for a score. This time includes watching videos, answering questions, taking eNotes, reading transcripts, or reviewing the Glossary while logged into Edgenuity. Active Time ends when an activity is completed and a score is assigned.

### Frequently Asked Questions **[My student is taking an AP course that requires them to read from a textbook. Does that time get calculated as active time?](https://help.edgenuitycourseware.com/hc/en-us/articles/360042543234#THISMUSTMATCH)**

**[I have my students take notes in another system, either online or in their notebooks. Does that time writing notes get calculated as Active Time in](https://help.edgenuitycourseware.com/hc/en-us/articles/360042543234#THISMUSTMATCHd) Edgenuity?**

#### Purpose:

To monitor how much time students are legitimately spending moving forward in their coursework.

#### Examples:

If a student launches a link (e.g., a third-party website in an Online Content activity, a reading passage in the CloseReader™), the system will not record active time unless the student returns to the Edgenuity lesson and clicks Submit, Home, or Save and Exit. If the student simply closes the browser, the time spent reading will be captured as *[idle time](https://help.edgenuitycourseware.com/hc/en-us/articles/360042543474)*.

If a student is watching an instructional video, the system will only record active time if they:

- Complete the activity and clicks the **Submit** button, or
- Click the Home button to return to the Course Map.
- If a student is staring at an assessment question for ten minutes, it is still active time as long as the activity hasn't yet been completed/submitted.
	- Any retakes a student completes will count as Active time as they are making progress in a course. This includes if a student passes an assessment but wants to retake it for a better score; the system will calculate this attempt as Active time.

# Idle Time (Definition)

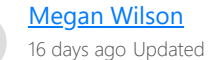

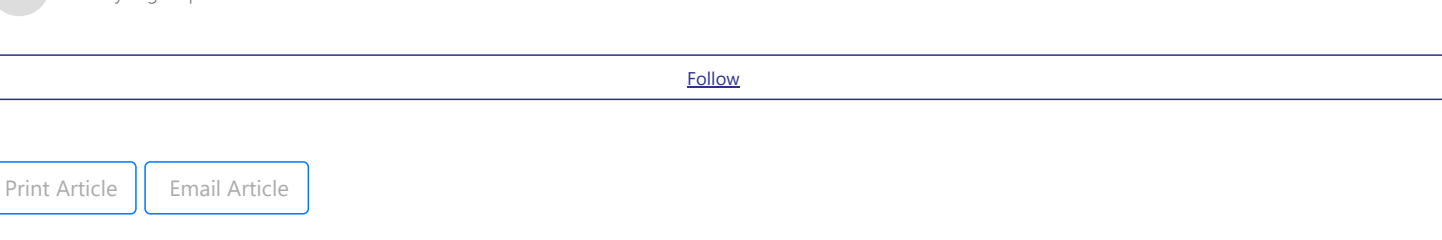

Idle Time is all time that is not [Active Time,](https://help.edgenuitycourseware.com/hc/en-us/articles/360042543234) including time reviewing previously completed activities, as well as time in the Course Map. Idle time is not necessarily time spent "goofing off." It is simply not time spent making forward progress in a course.

#### Purpose:

• To monitor how much time students are spending in Edgenuity not working on uncompleted activities

### Examples:

- Time spent in the Course Map
- Time spent reviewing a previously completed activity (any activity that the student previously submitted and is scored)

For example, if a student is reviewing eNotes for a lesson they have already completed in order to be better prepared for a test, that time is captured as idle time, but it is certainly not off-task time. A certain amount of idle time is to be expected, and it will vary depending on how much the student reviews previous work. But if a student has an above-average amount of idle time and is not making adequate progress in the course, it may be a signal that the student needs help managing their time better.

Also, students may have out-of-system active time that should be considered in overall course completion time. For example, if a student is working on a project in PowerPoint or another third-party software program, Edgenuity cannot capture the time as active unless the student is logged in and keeps the project assignment open while working in the other software.

A certain amount of idle time is to be expected from most students. However, excessive idle time (more than 15% or the total session time) could indicate that students are having difficulties focusing on their work when logged in, particularly if you also notice the student is not completing many activities in each session. You may want to consider working with students who are struggling to make progress by helping them monitor their time in the system. Students have access to this same report within the Course Report, so you may want to set weekly goals with these students.